## Simulators

One of the greatest aids in learning to fly has been the wide spread use of simulators both as a tool for learning, and as a bit of fun when you need to relax. I see simulators very much in the former role as it significantly cuts down the time I need to spend with a beginner if they have done the groundwork before trying to fly for real. Beginners need to focus on the basics namely taking off, flying circuits, and landing ON THE RUNWAY and not in the field next door as this will focus your attention.

Here are 2 videos of a basic take-off and landing, a cross-wind landing exercise. The Bronze circuit, Bronze Plus circuit and the Silver circuit are in the process of being re-recorded and will appear here later.

Circuit using Phoenix: https://youtu.be/baTxATzAcm8

Circuit using Real Flight Basic: https://youtu.be/pWByFDJdNWQ

Cross-wind Landing Exercise: https://drive.google.com/open?id=1yTdcsrRSzd2cAW2jVMi\_bcaGQnEiwZwt

Video: https://youtu.be/AO\_4kf0CqJA

If you want to practice your schedules before going to the West Calder training & testing weekend then here is the link to the Phoenix simulator package.

https://drive.google.com/open?id=185mYY460ldTybTDB6oR1OCo0c6fMSf6v

Download it, launch Phoenix and go to "Advanced / Install an Update" and select the file you just downloaded.

When you re-start Phoenix the West Calder site will appear in your list of airfields.

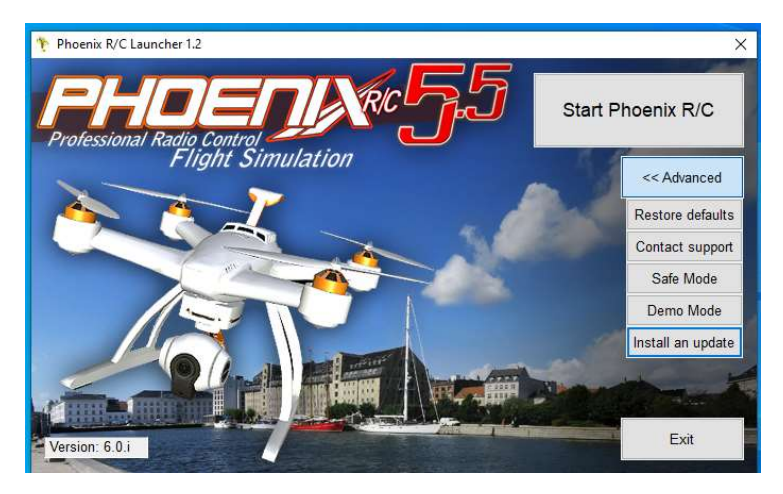

If you are a RealFlight user then I can only offer you panoramic images as I do not own the sim so do not have access to the editor. The December files are technically better even though it is a grey sky. These should be considered "experimental" and new ones will be taken later in 2020:

December low res (30Mb): https://drive.google.com/open?id=1OTk1eTFbYtFsldnGH5\_JoZZVmAWEgNA9

December high res (146Mb):

https://drive.google.com/open?id=1ByBFWc9cpqu6pAnO9CJekWGkZZ2mPJWS

Blue sky, low res (34Mb): https://drive.google.com/open?id=1HN8VOSWyjm9i4\_xkOIDeBKC51bdwVxx

Blue sky high res (160Mb): https://drive.google.com/open?id=1hPwnnY1fx-PmyxiDkqjWeesvC-SsE3lY

For these files open RealFlight and select Simulation then Import Raw Panoramic Image. Since the model starting position has not been set, it will appear in front of you but should work ok.

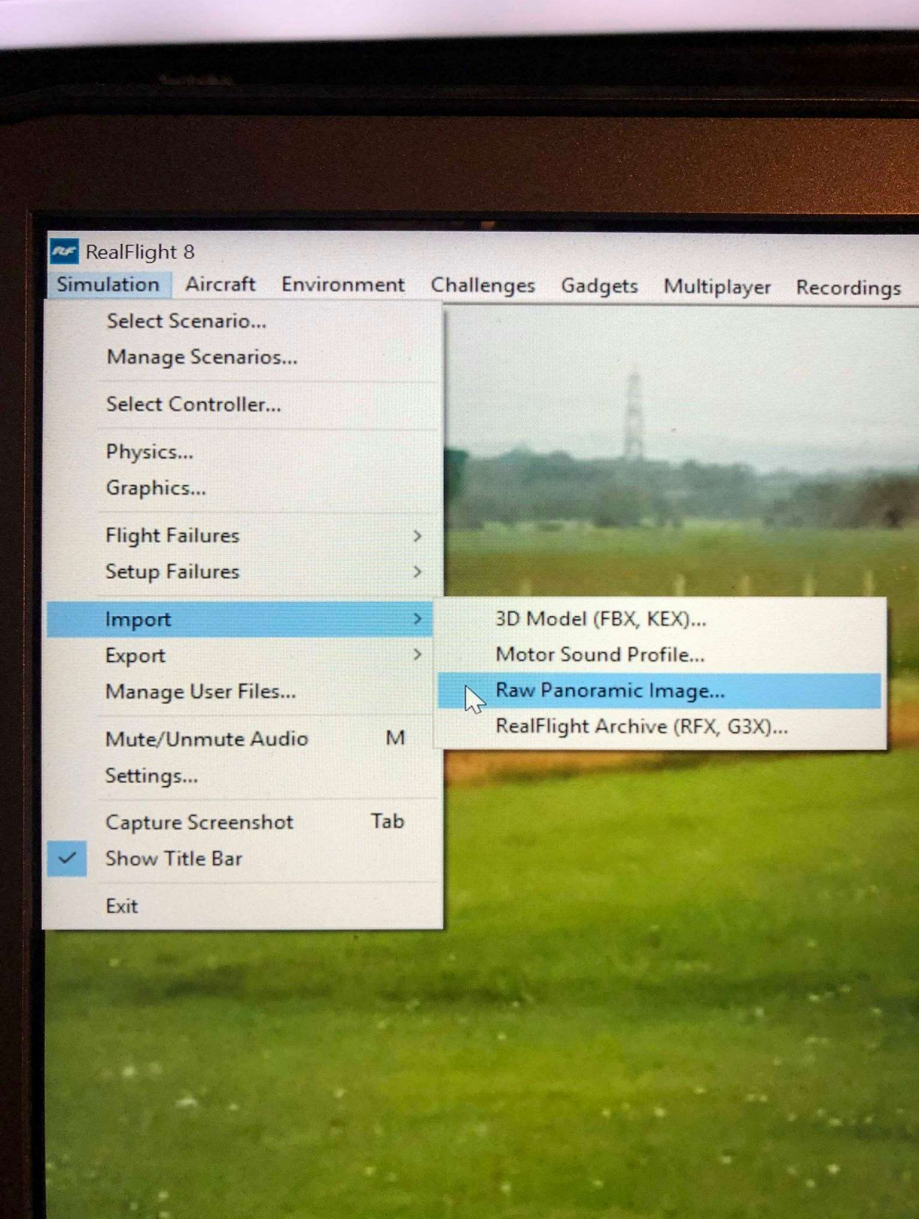